## **6.7.2 Frontend-Gruppen 6.7.2.2 Frontend-Gruppen - Frontend-Berechtigungen**

**Hinweis:** Dieser Bereich ist nur für bestehende Gruppen sichtbar. Eine neue Gruppe muss zunächst gespeichert und anschließend auf der linken Seite erneut angeklickt werden, damit diese Funktion angezeigt wird.

Damit eine Gruppe für eine Kategorie berechtigt werden kann, muss die Kategorie zunächst unter Content -> Kategorie geschützt werden.

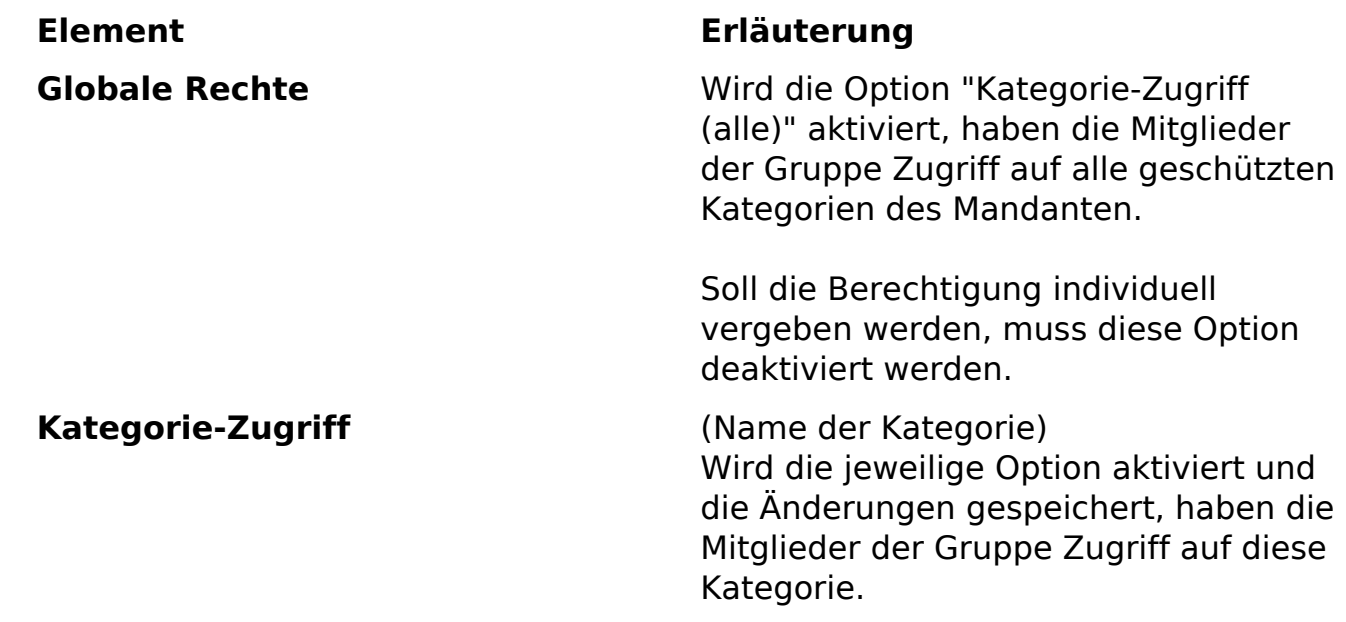

Eindeutige ID: #1202 Verfasser: Björn Behrens Letzte Änderung: 2007-07-21 18:28